## Install Oracle Database 12c Software on Windows

Review system requirements and installation instructions.

[http://docs.oracle.com/cd/E16655\\_01/install.121/e17738/toc.htm](http://docs.oracle.com/cd/E16655_01/install.121/e17738/toc.htm)

And if you like detailed install instructions and screen shots, refer to

[http://docs.oracle.com/cd/E16655\\_01/install.121/e17735/toc.htm](http://docs.oracle.com/cd/E16655_01/install.121/e17735/toc.htm)

You may also refer the Oracle By Example (OBE) Training

[https://apex.oracle.com/pls/apex/f?p=44785:24:0::NO:24:P24\\_CONTENT\\_ID,P24\\_PREV\\_PAGE:6281,1](https://apex.oracle.com/pls/apex/f?p=44785:24:0::NO:24:P24_CONTENT_ID,P24_PREV_PAGE:6281,1)

Download software from Oracle Technet.

<http://www.oracle.com/technetwork/database/enterprise-edition/downloads/index.html>

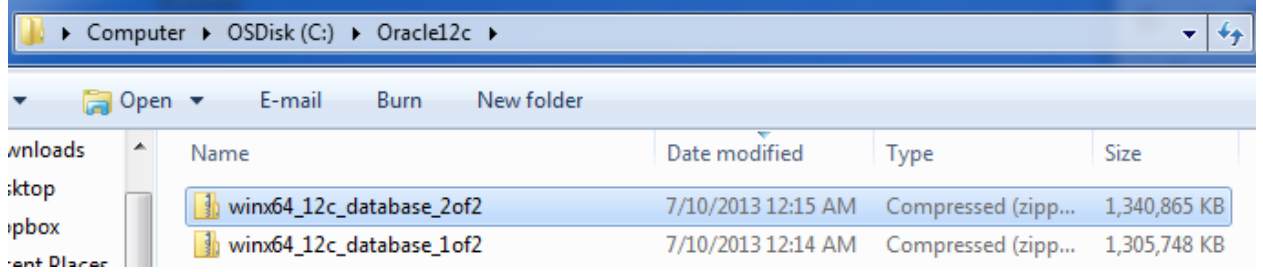

Unzip files to the current folder.

7/12/2013 10:42 AM File folder database

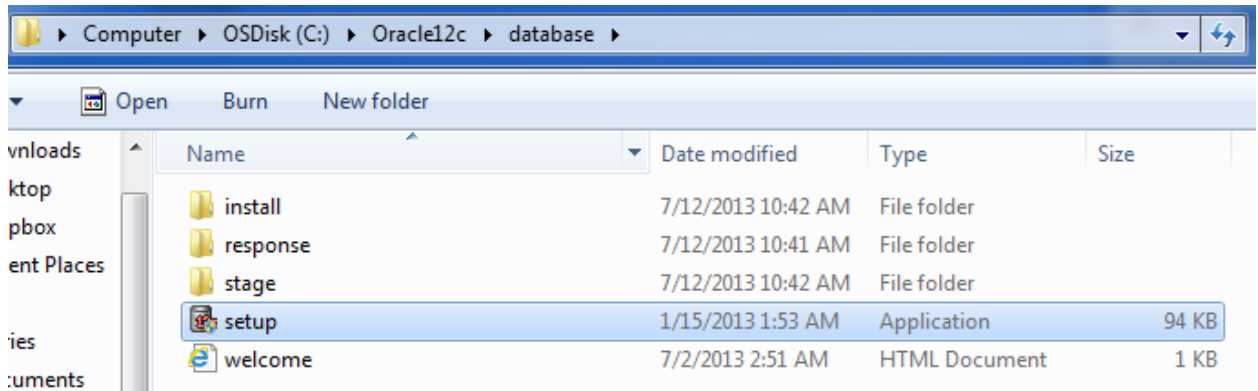

## Run setup.exe

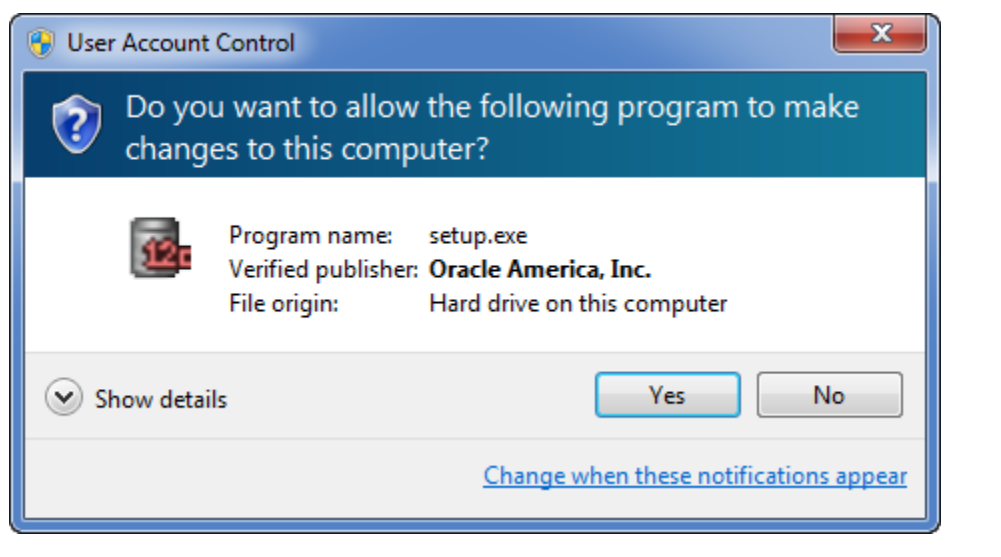

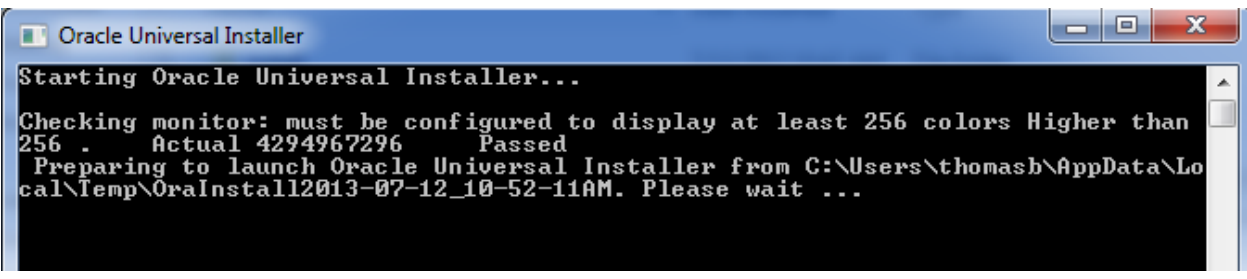

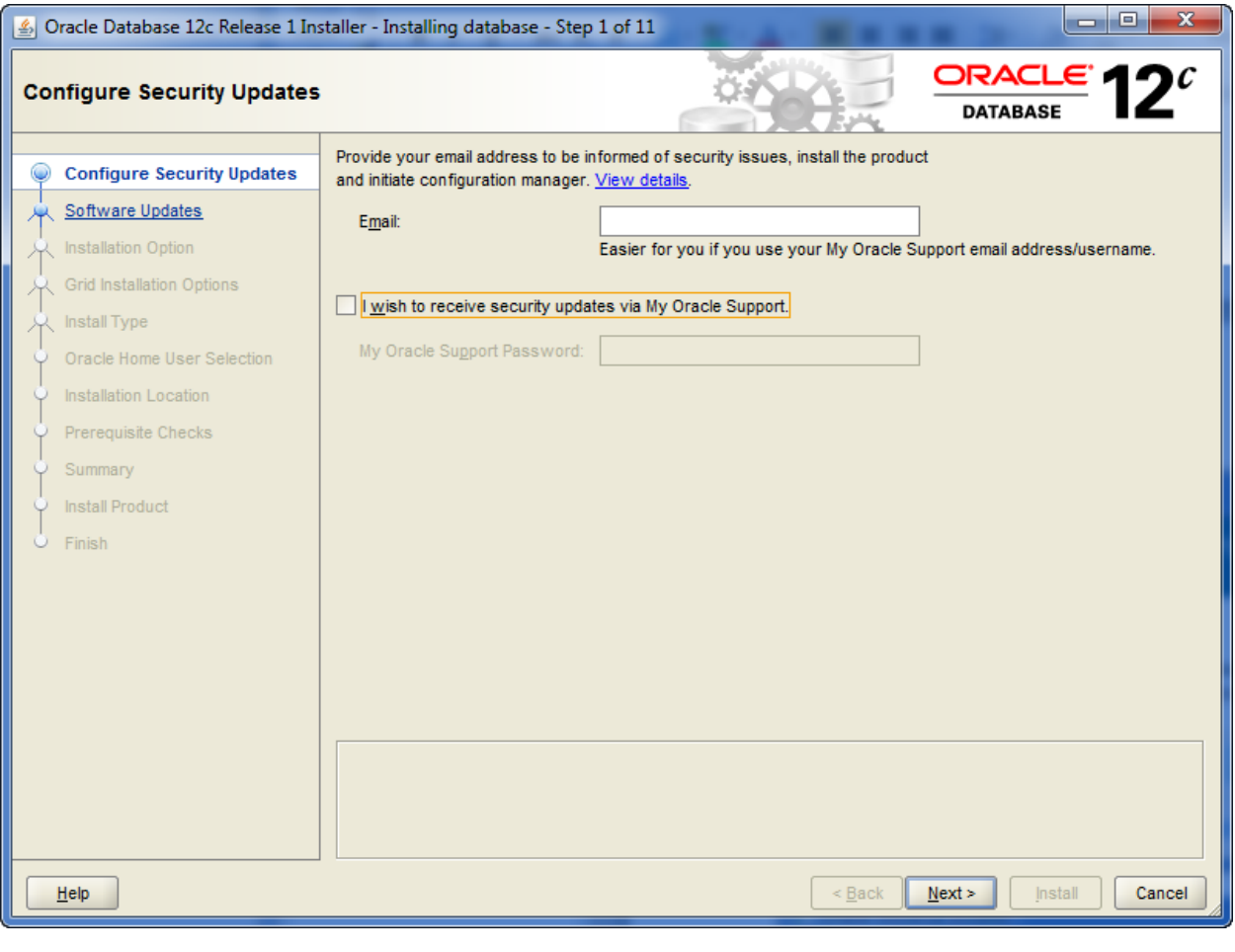

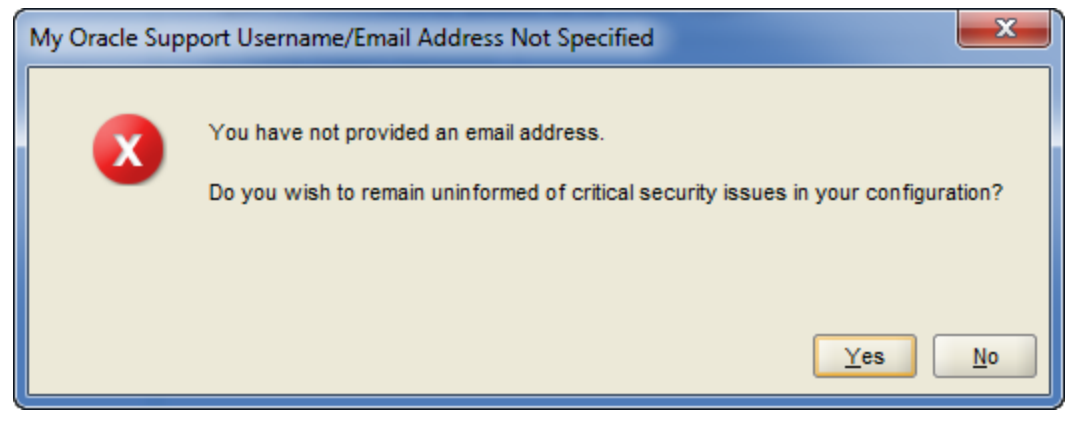

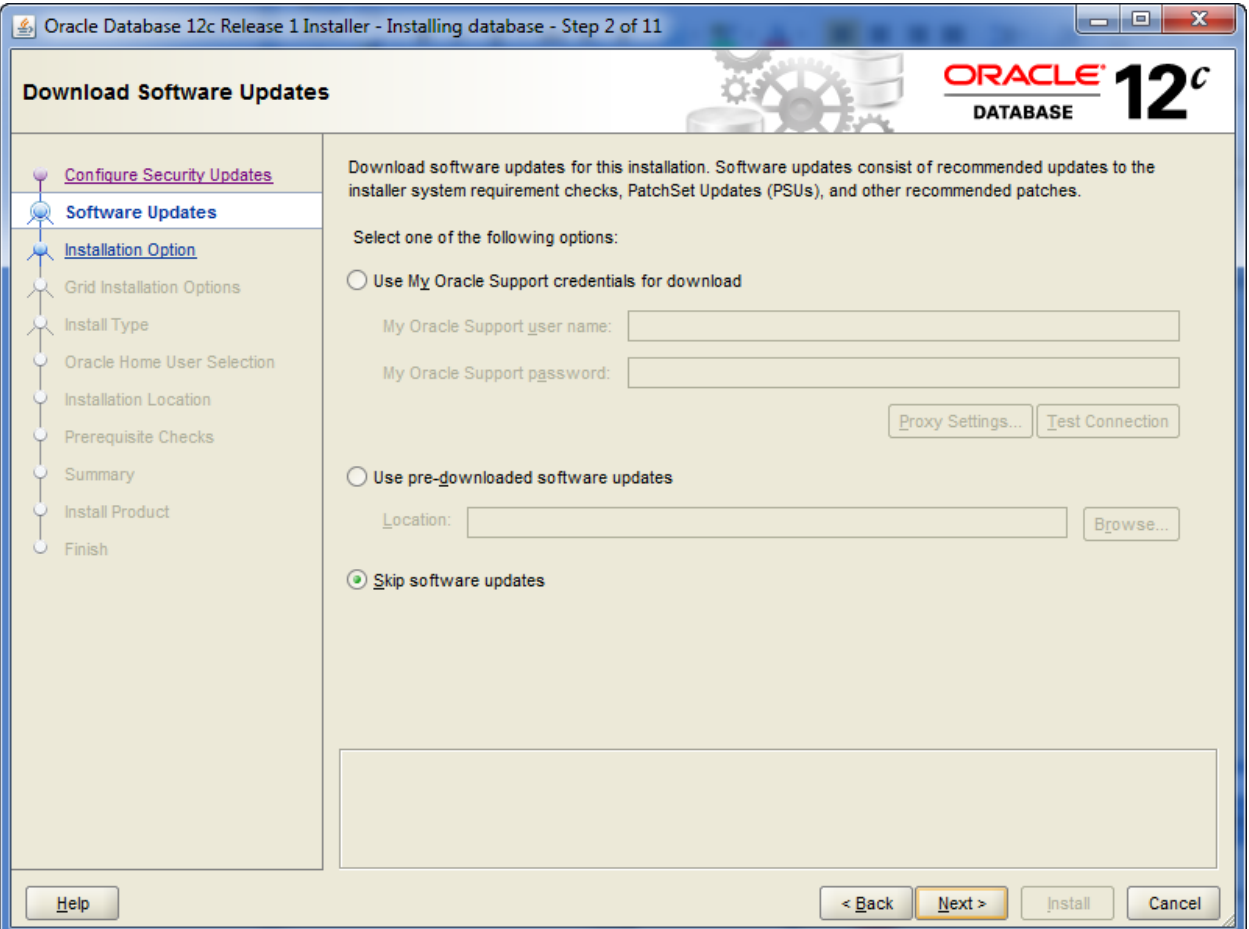

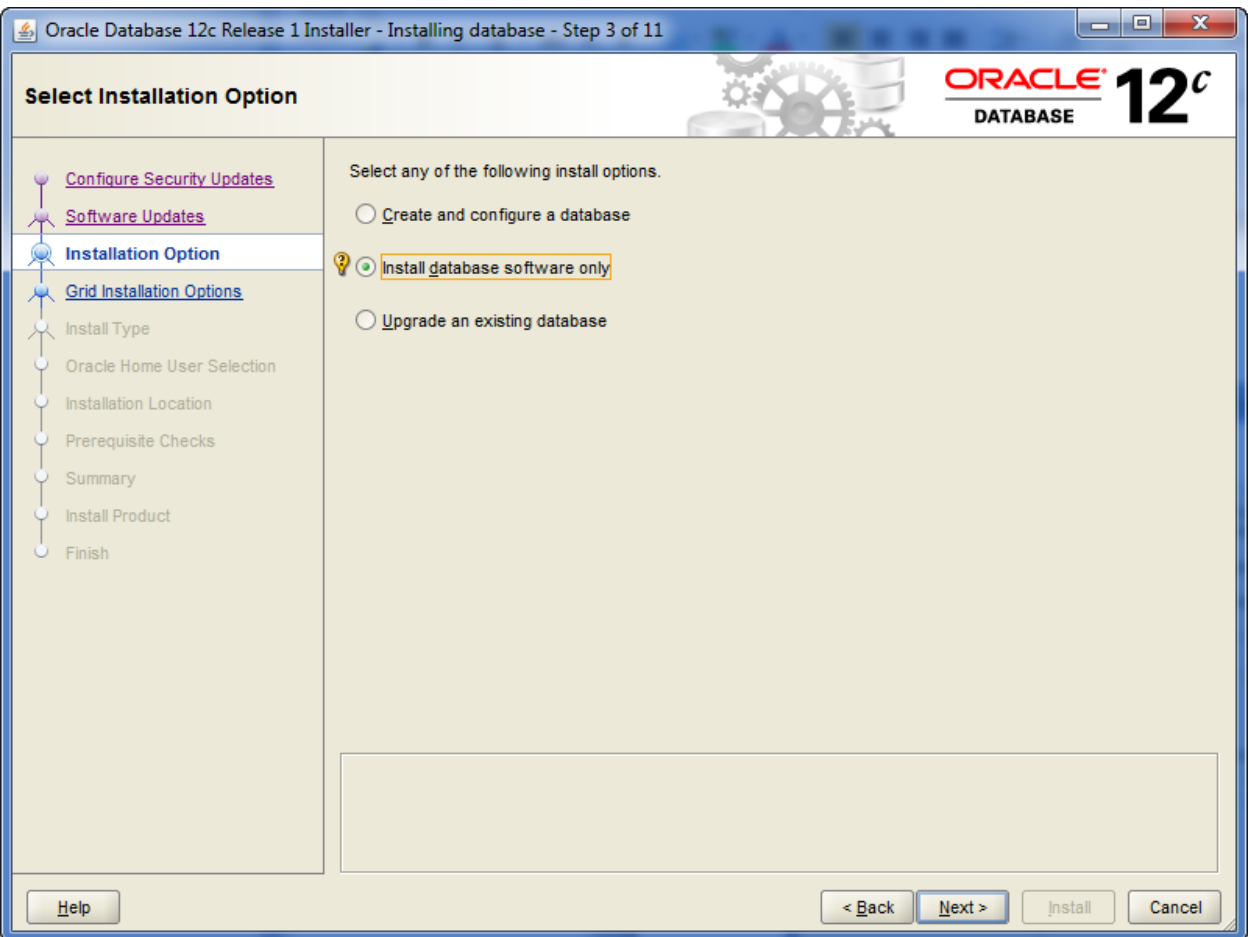

Any time you have a question on the options presented, click on the "?" icon or the "Help" button, and you will get the help needed.

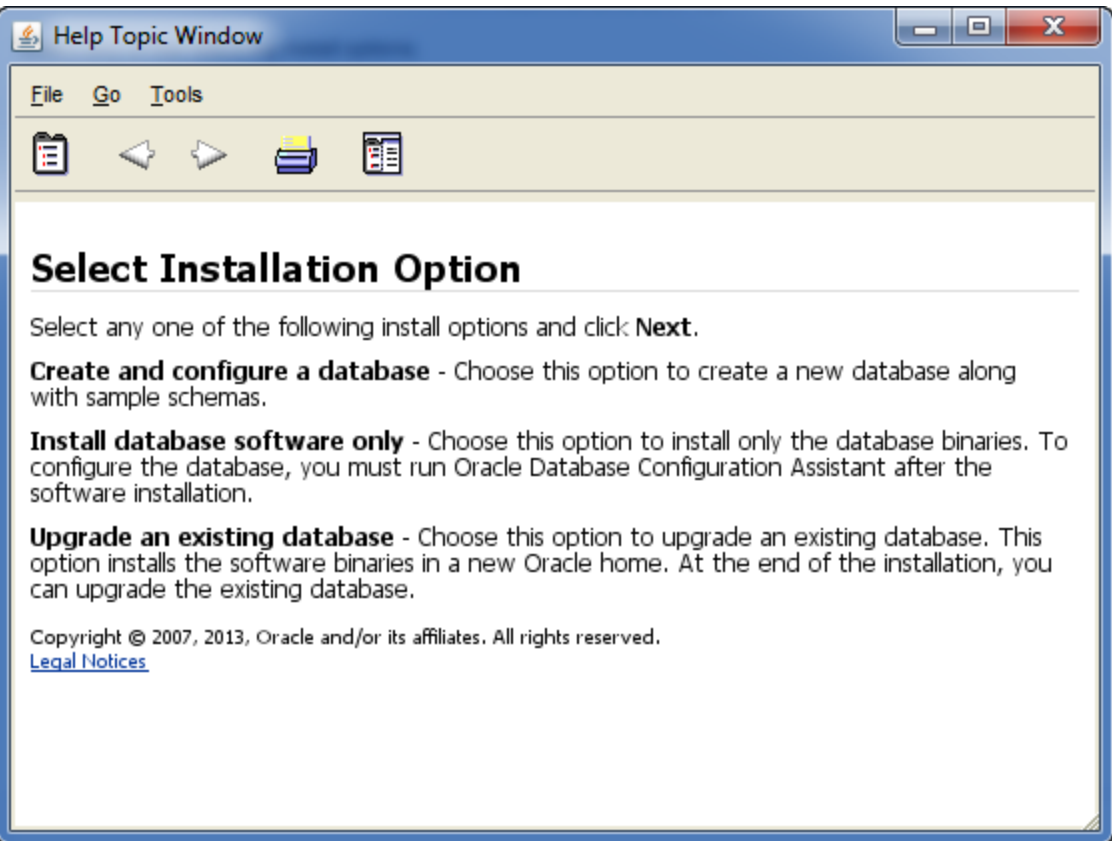

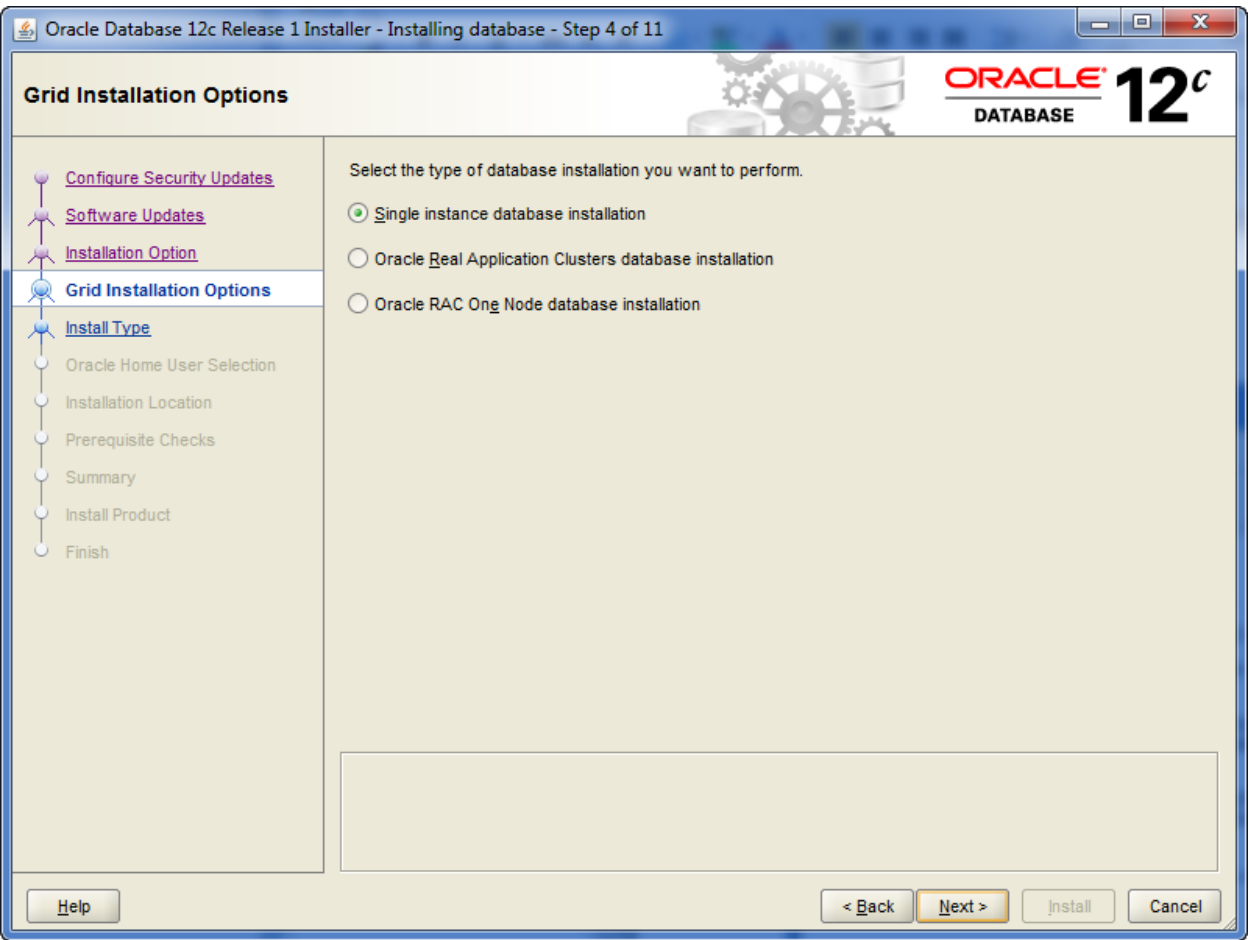

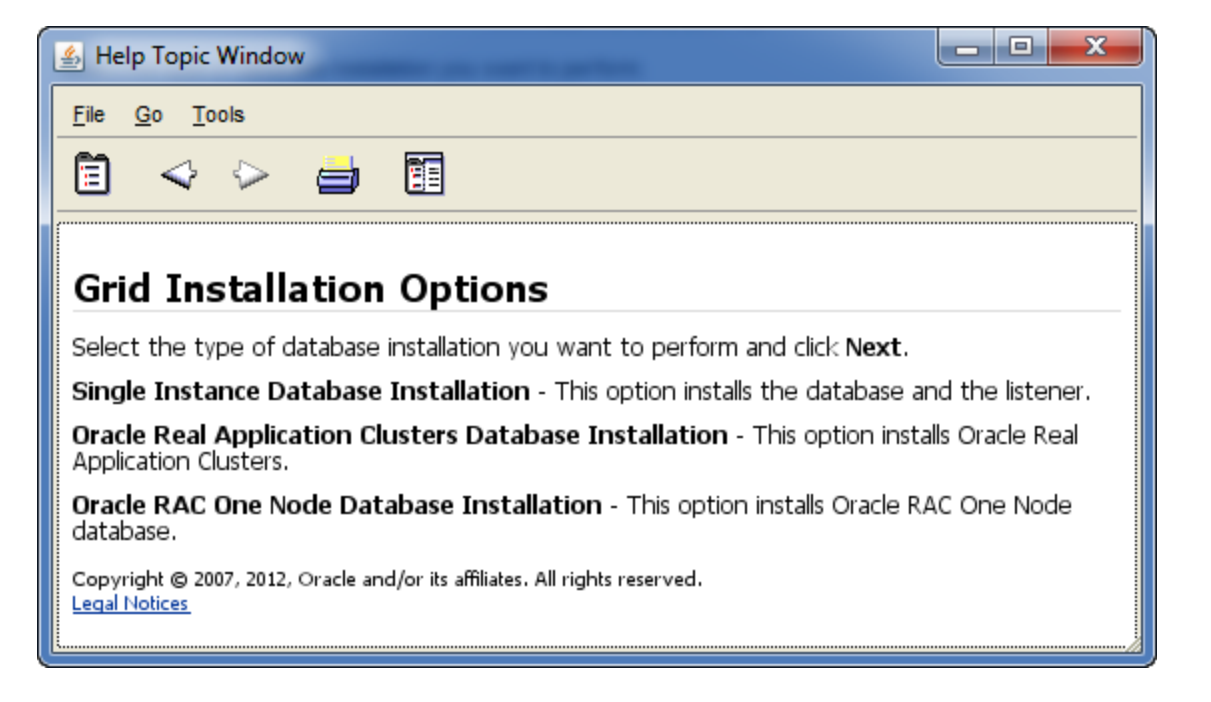

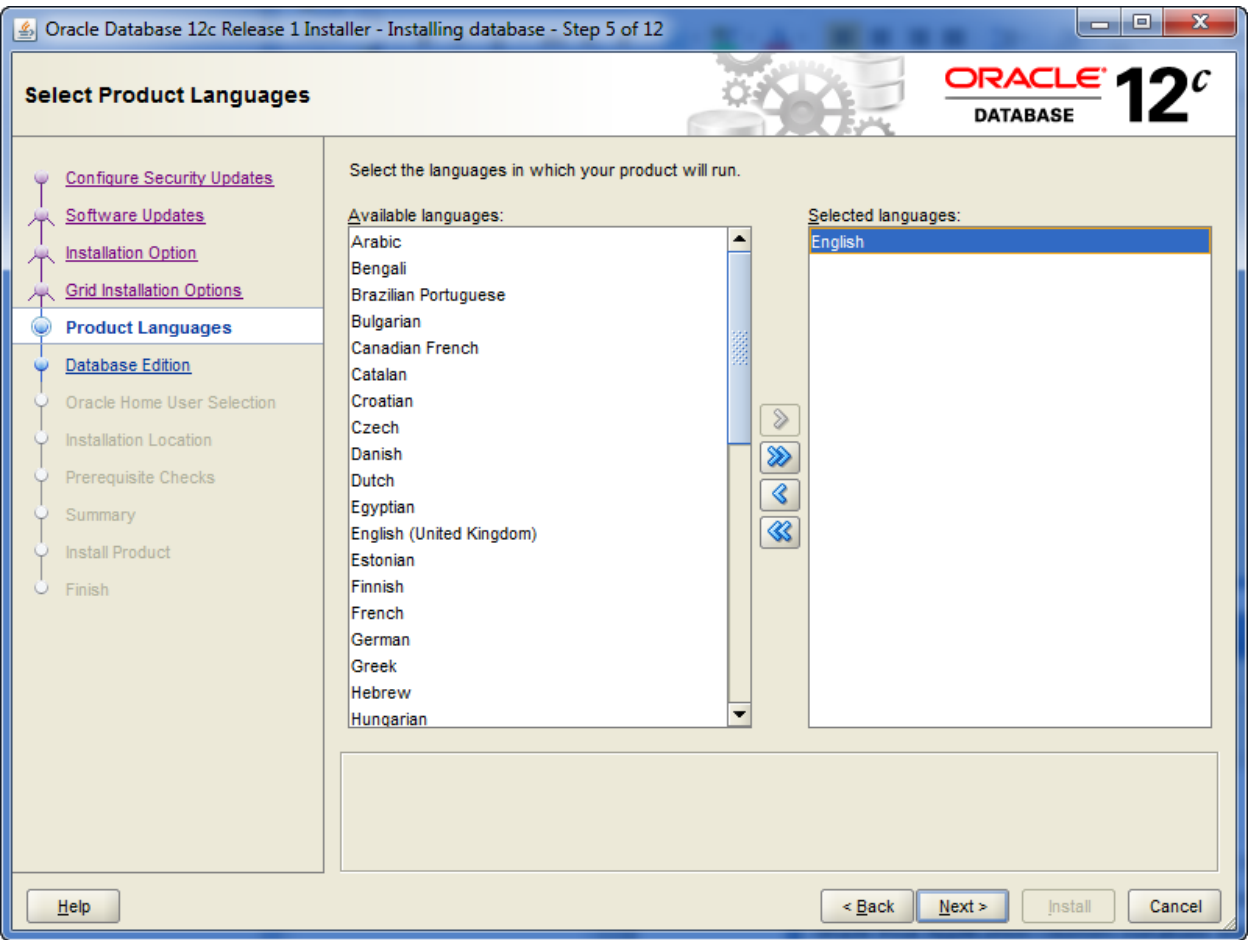

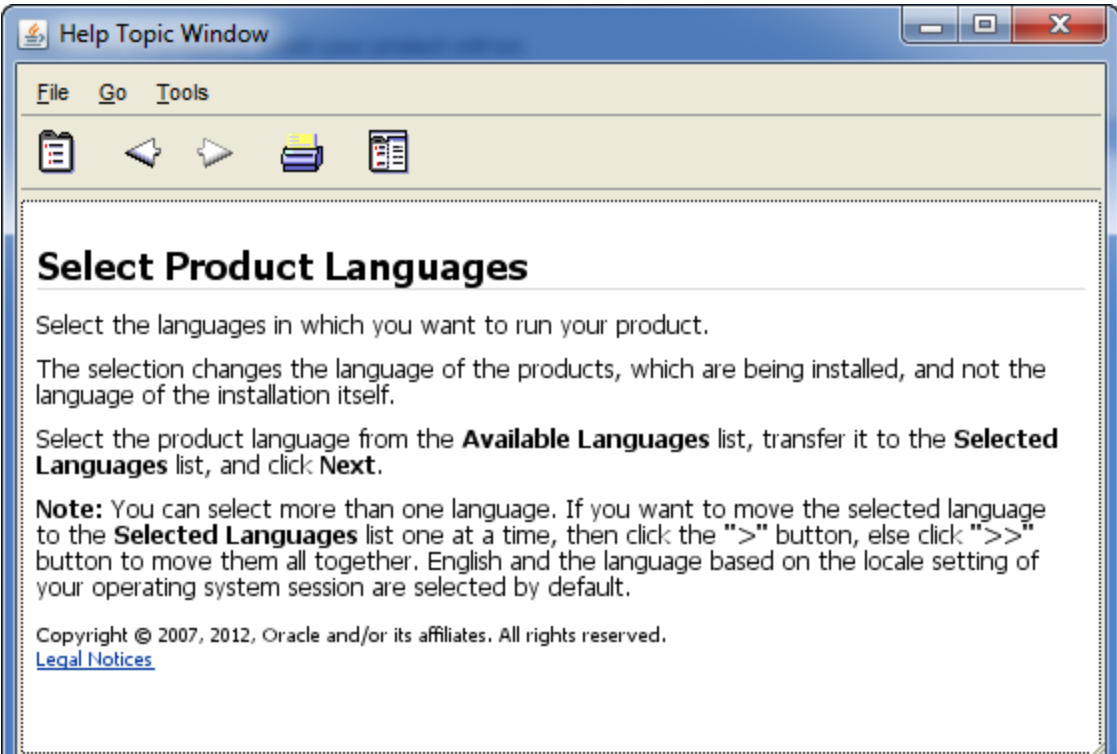

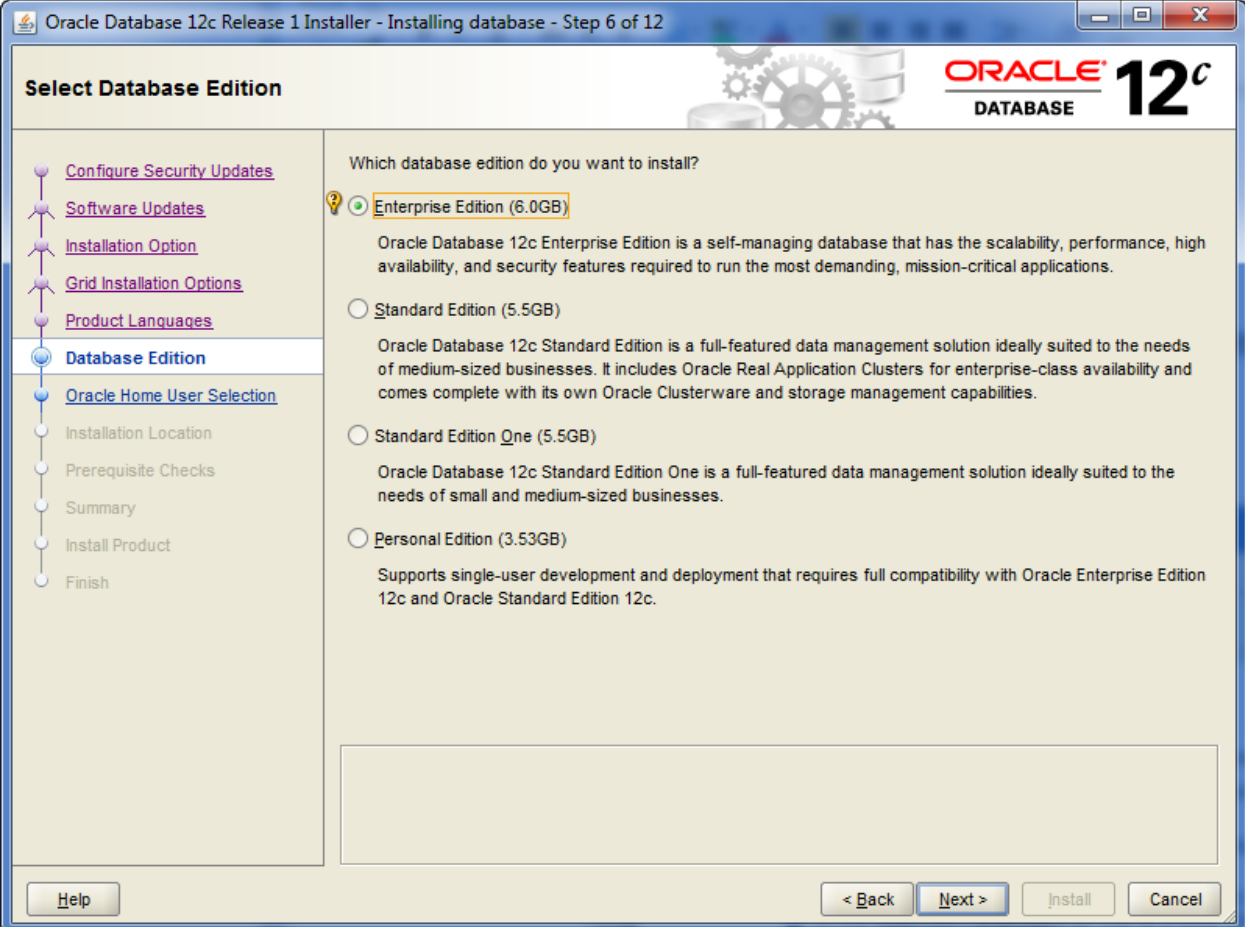

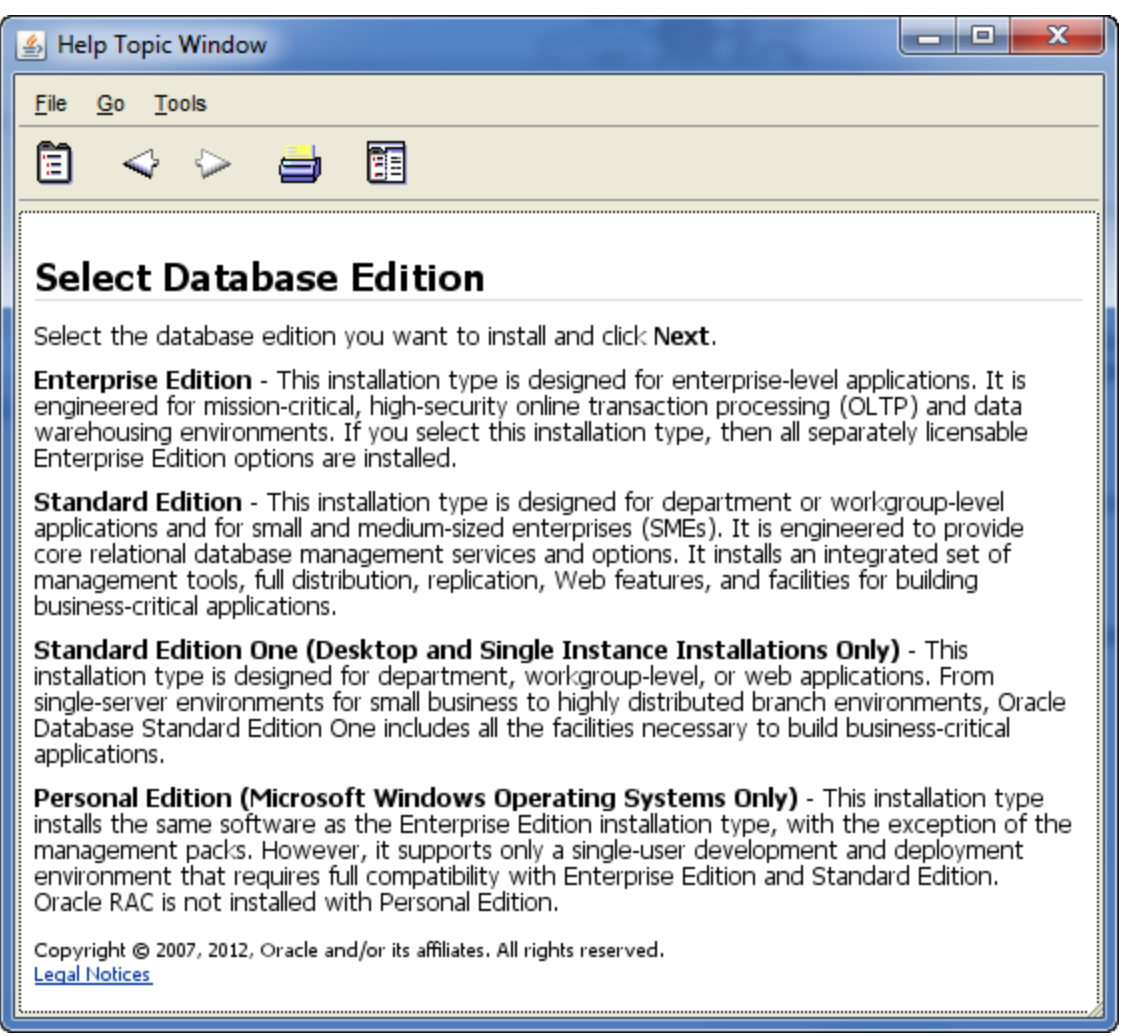

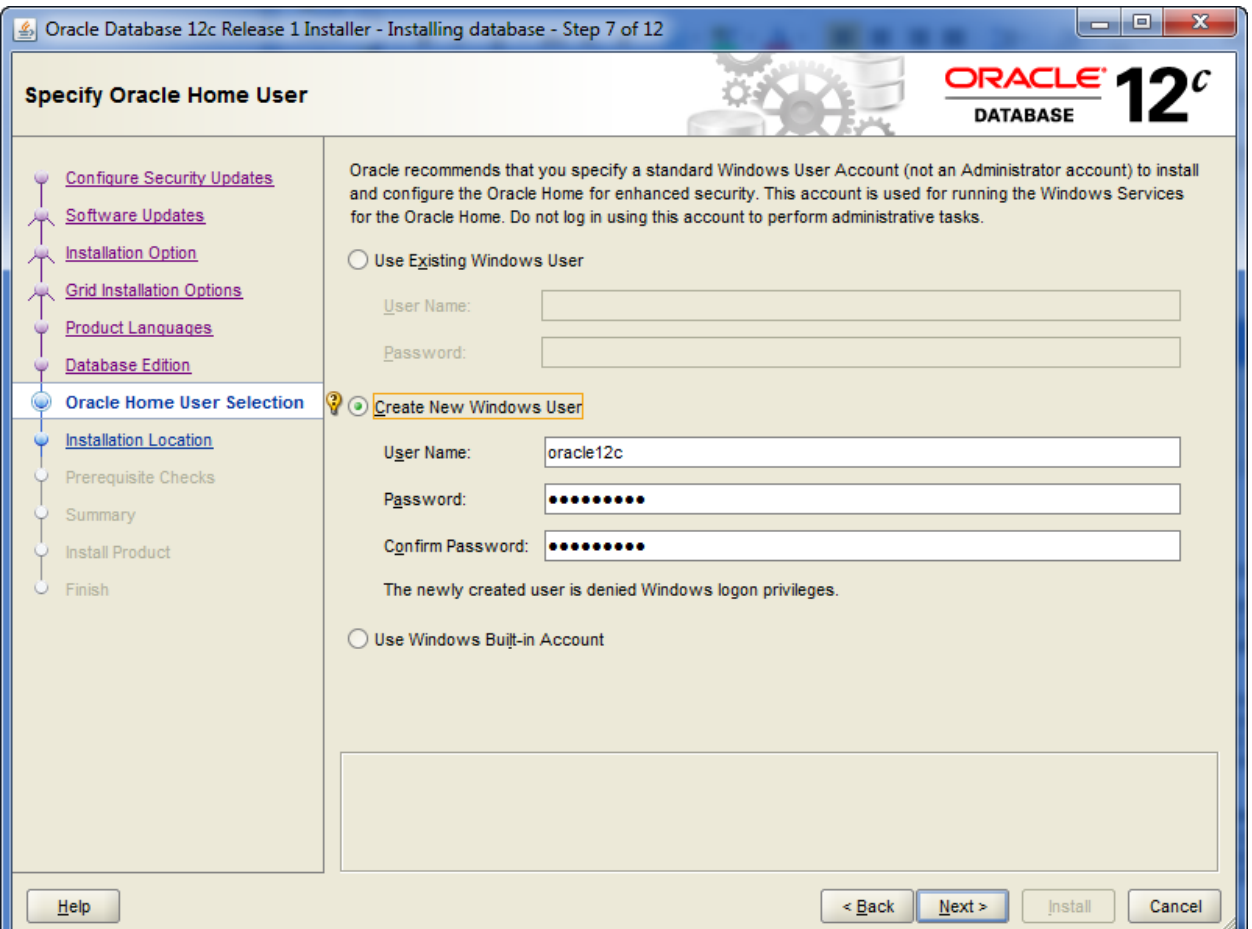

It is ok to let the installer create the new user, but if the password policies etc are strict on the computer, it is better to create the user first using Windows tools and provide the info under "Use Existing Windows User".

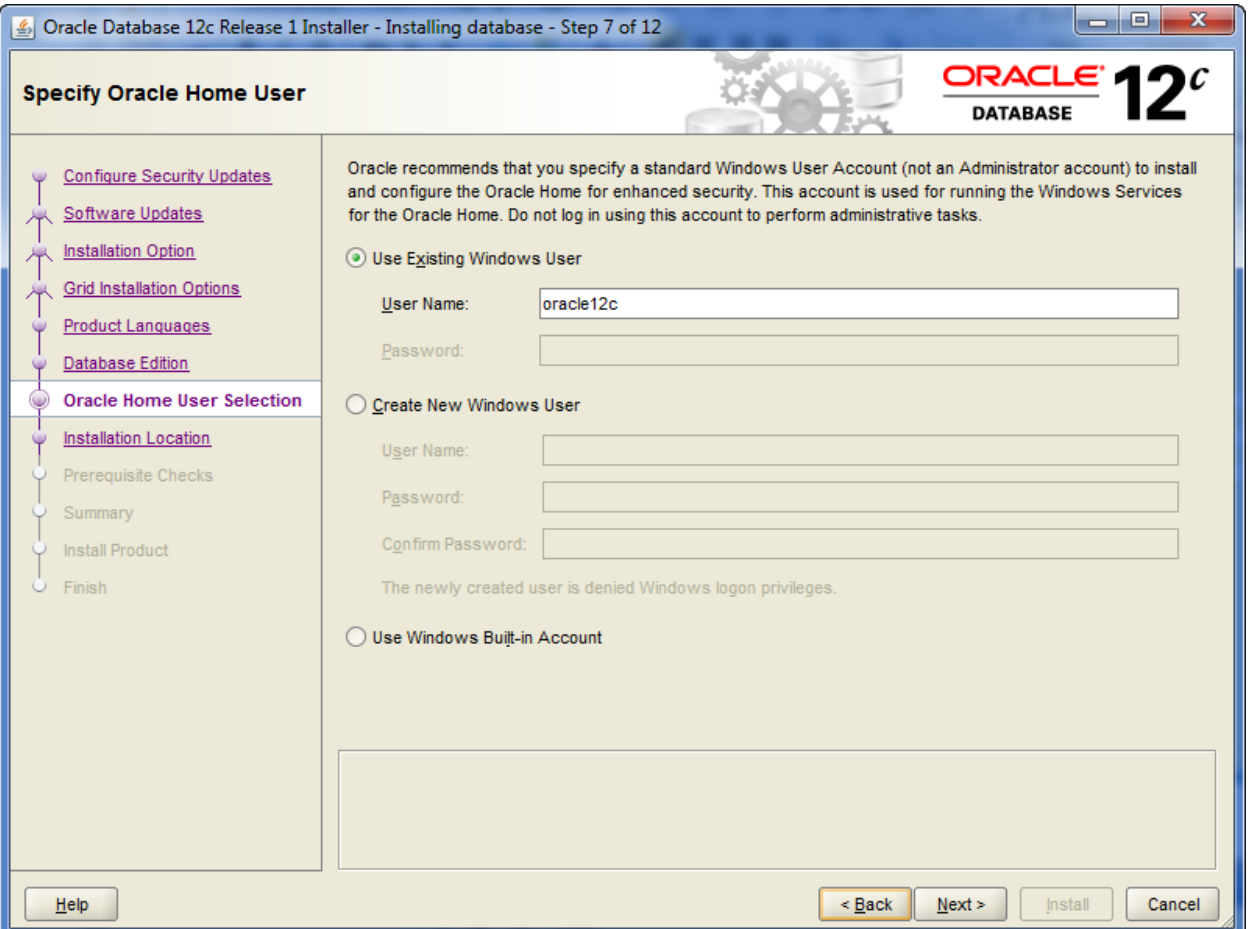

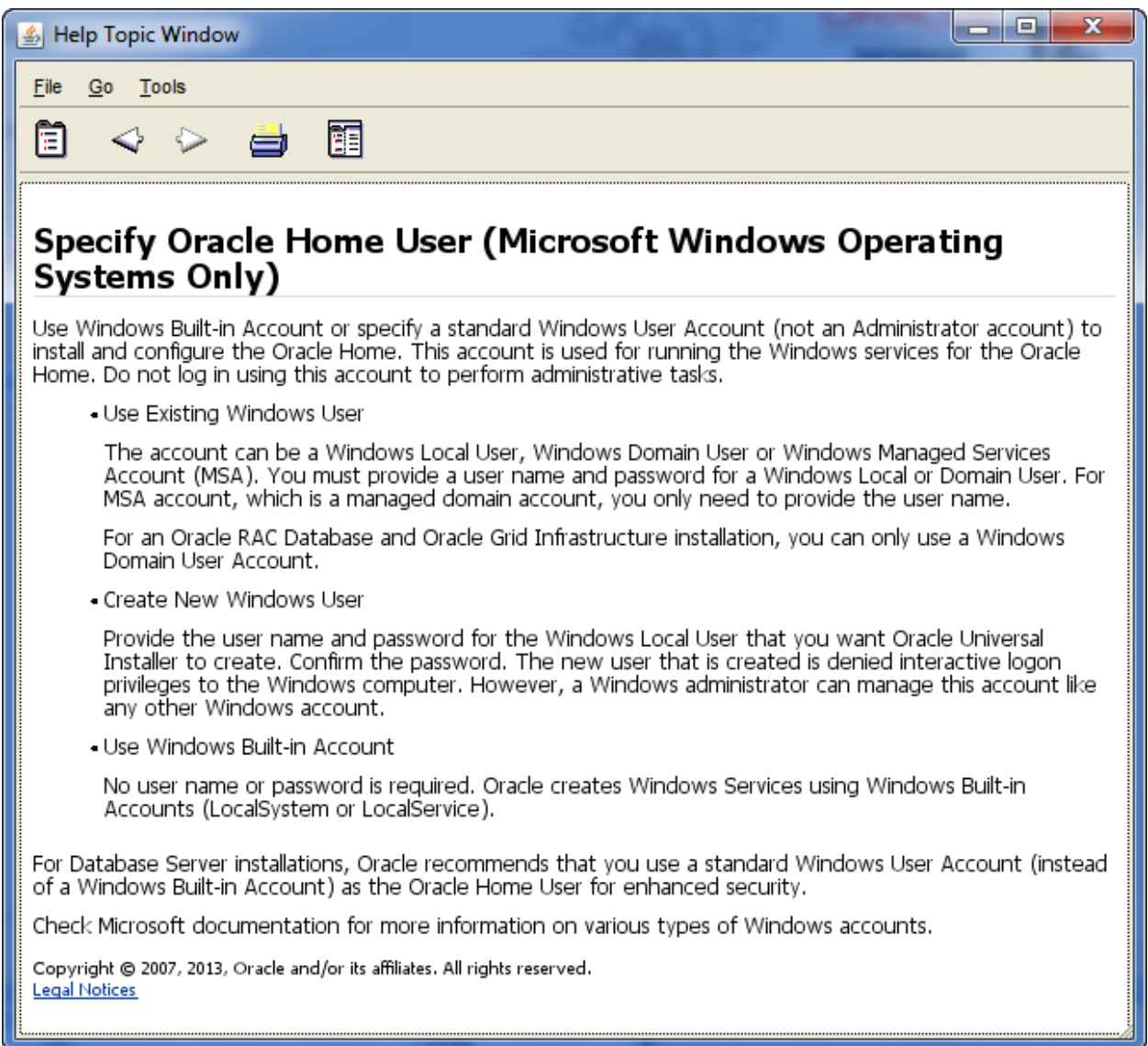

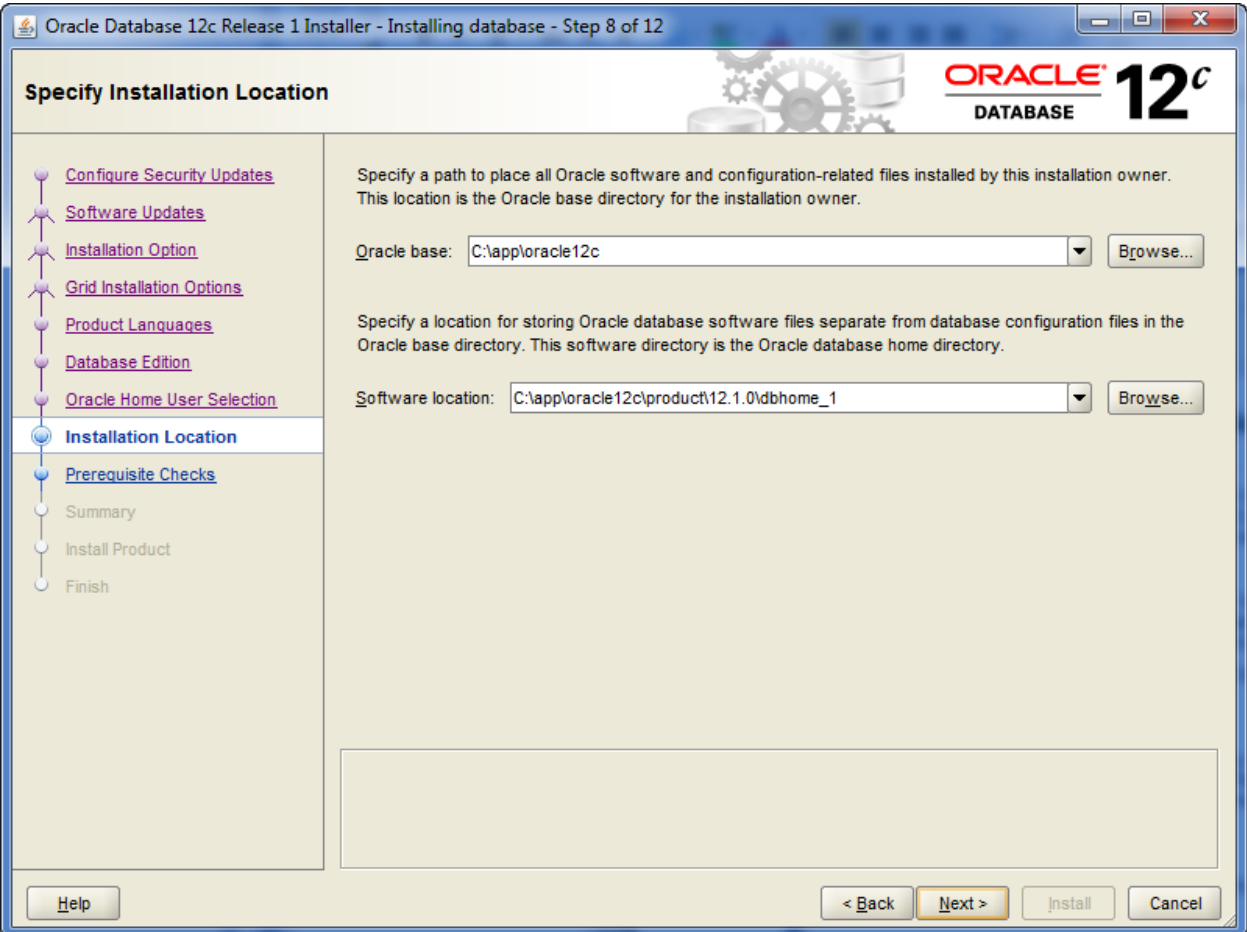

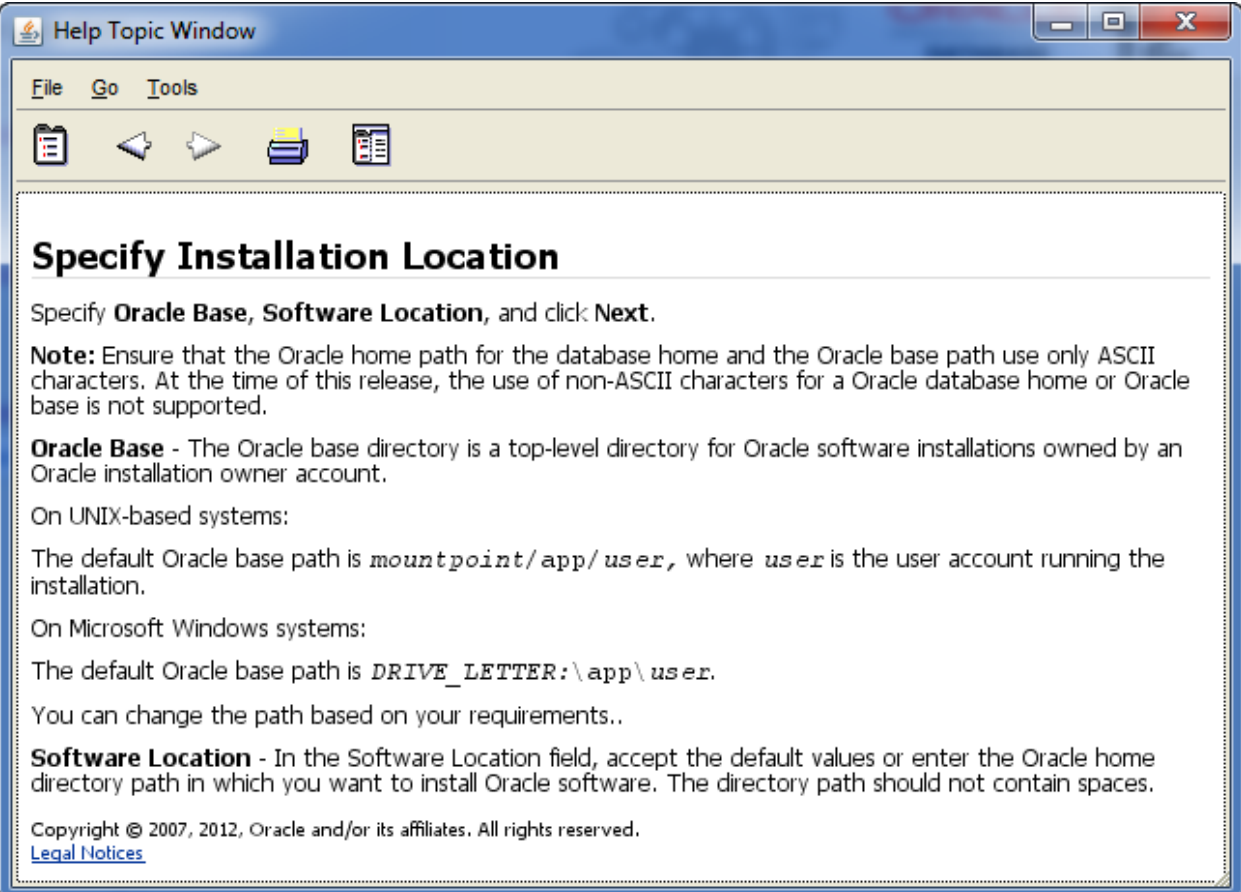

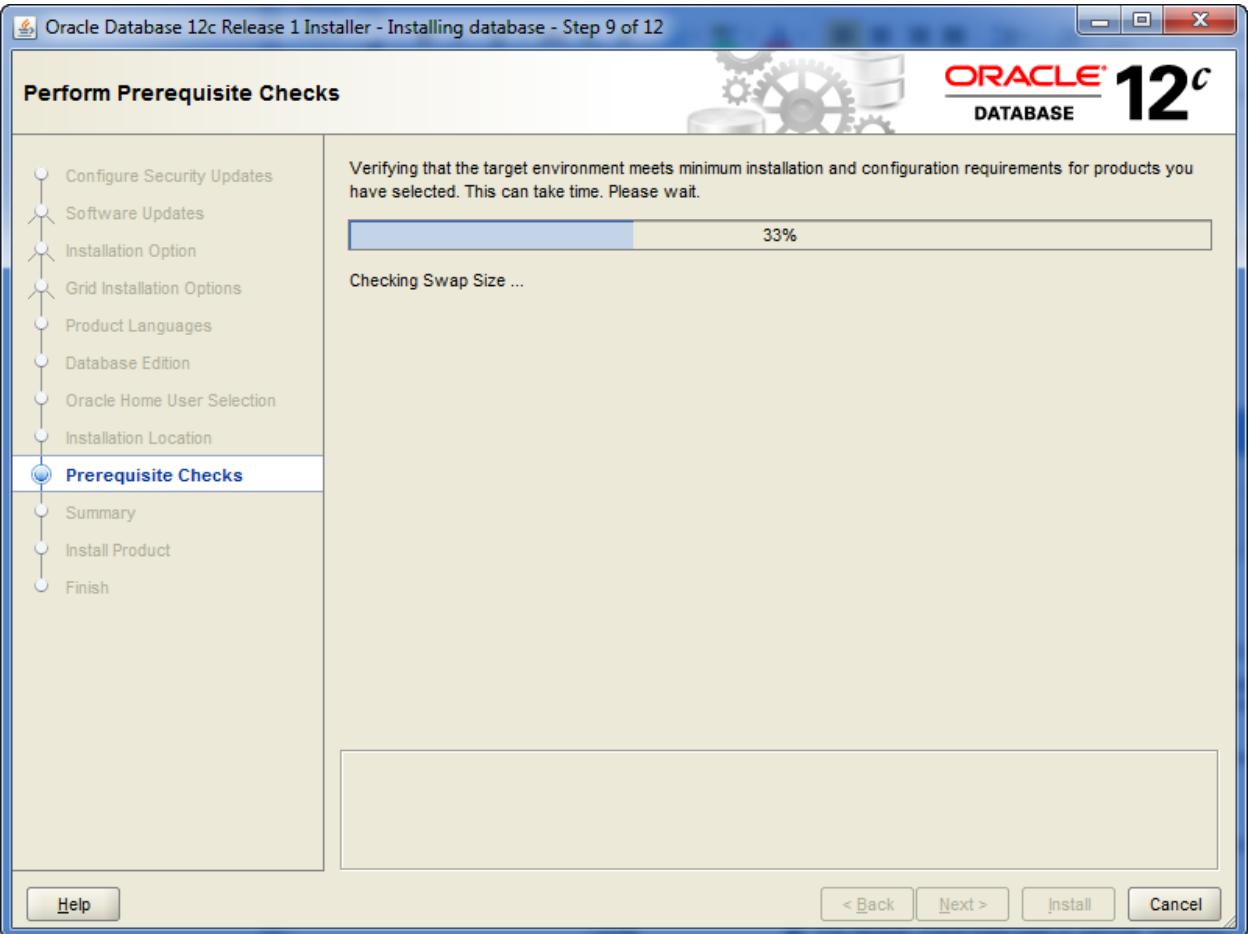

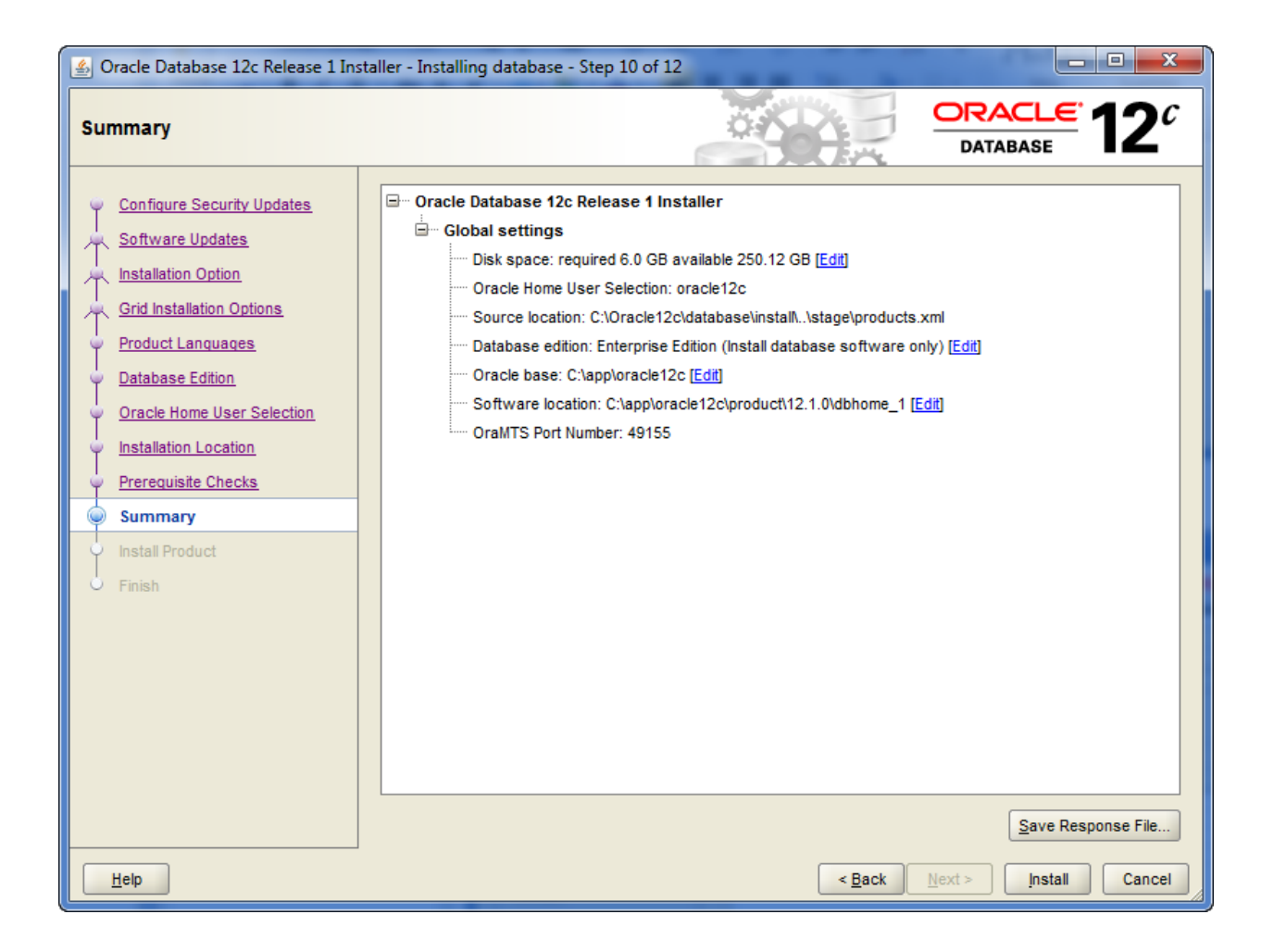

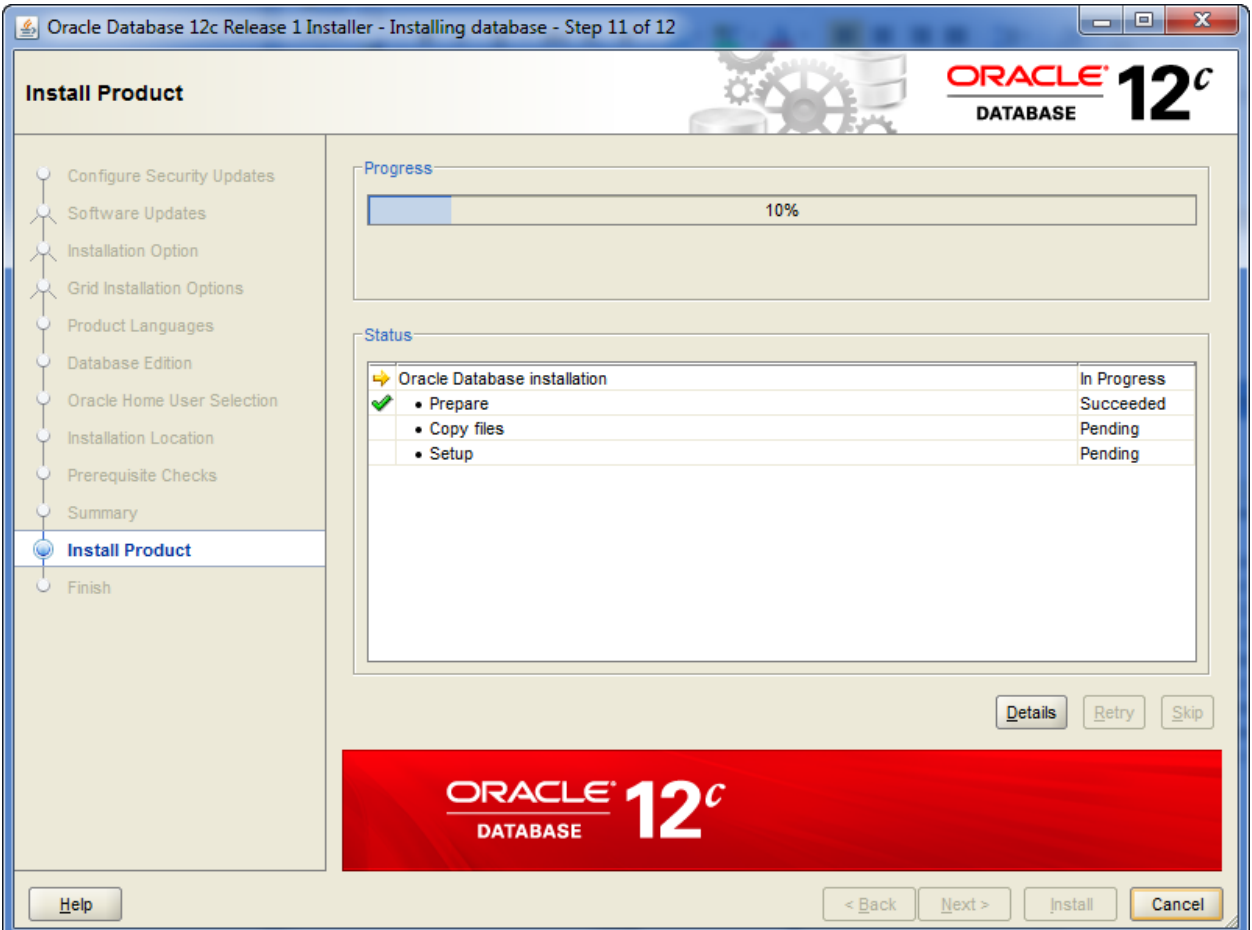

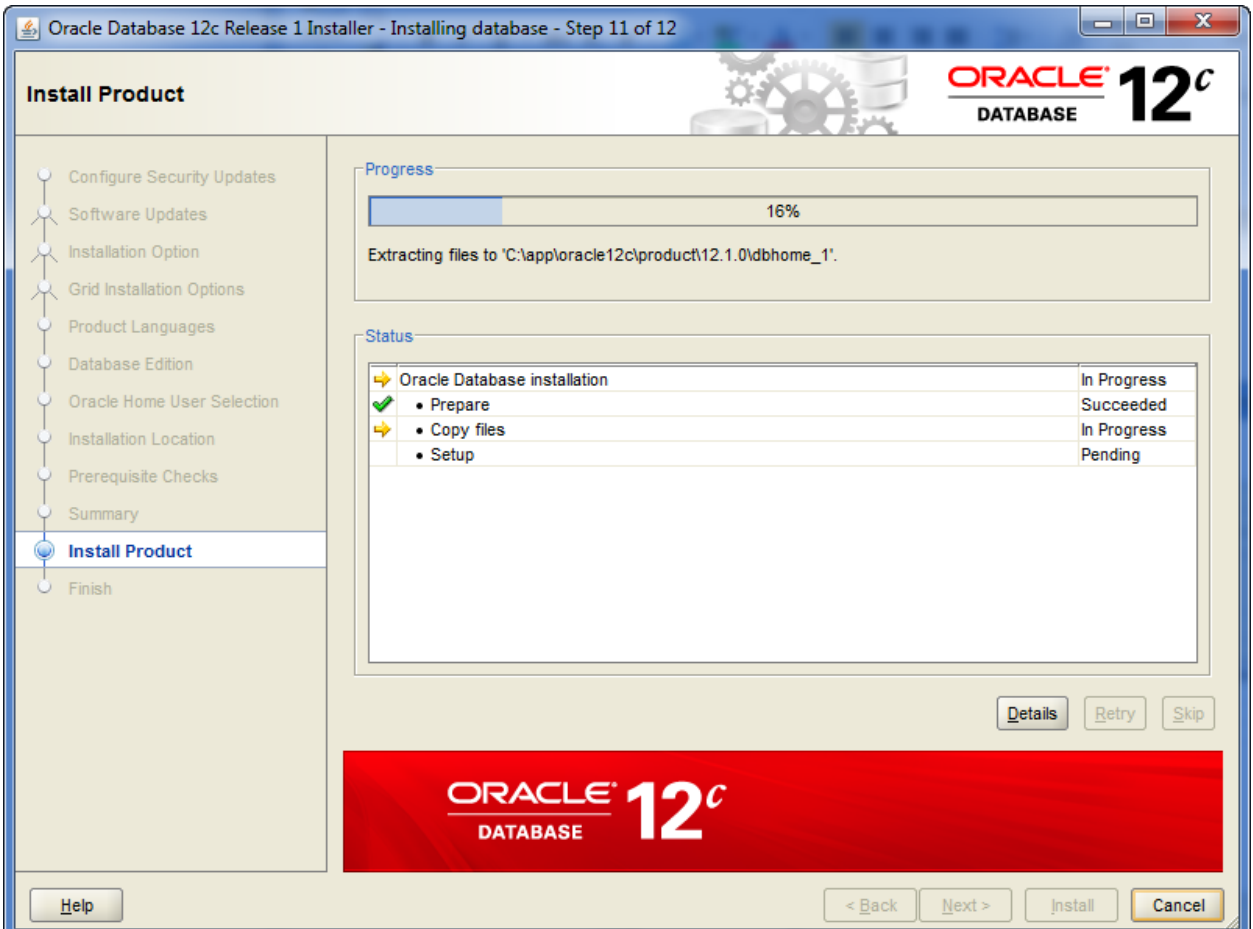

Click on the Details button to see what is going on…

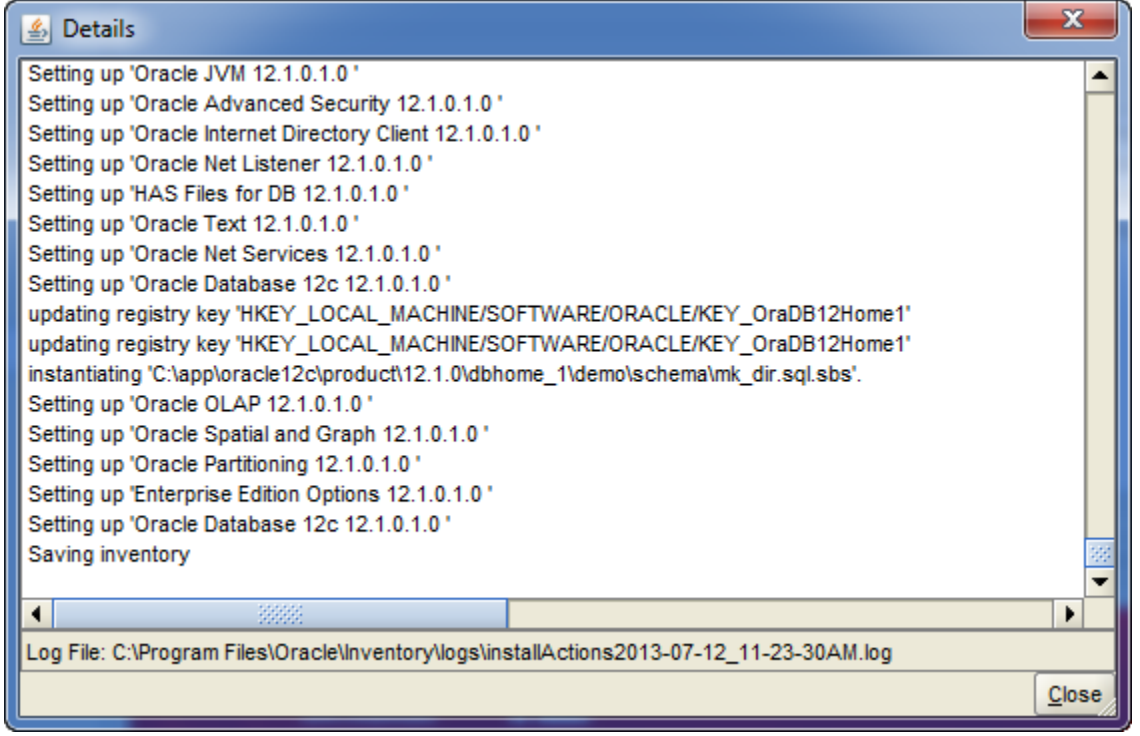

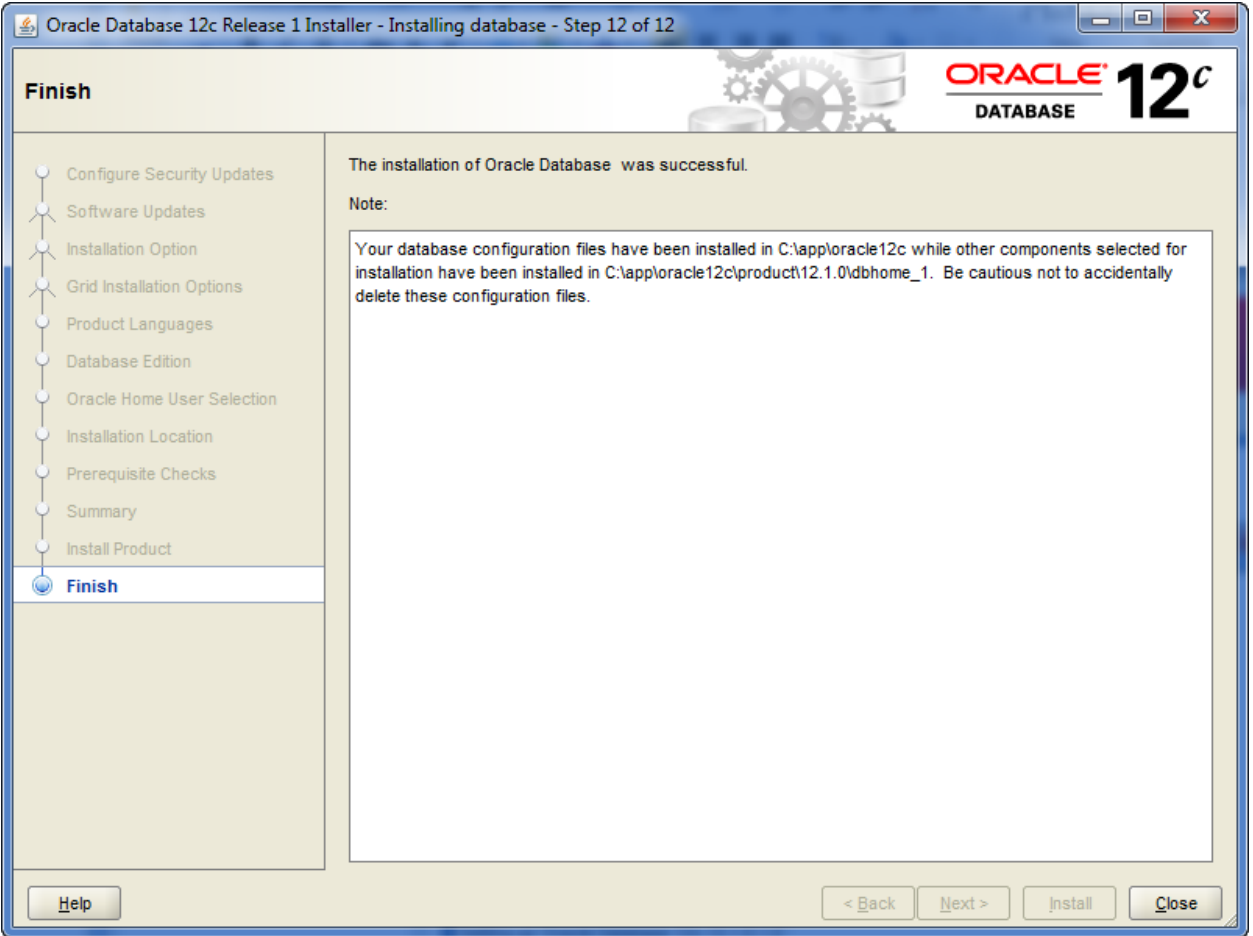

Installation completes, and you see these top level folders…

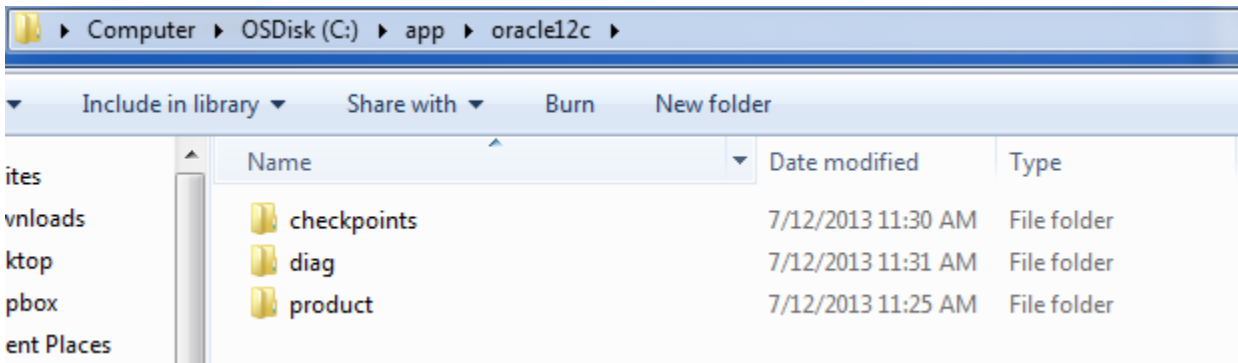

Under the Start menu, All Programs, you should see the following folders after install.

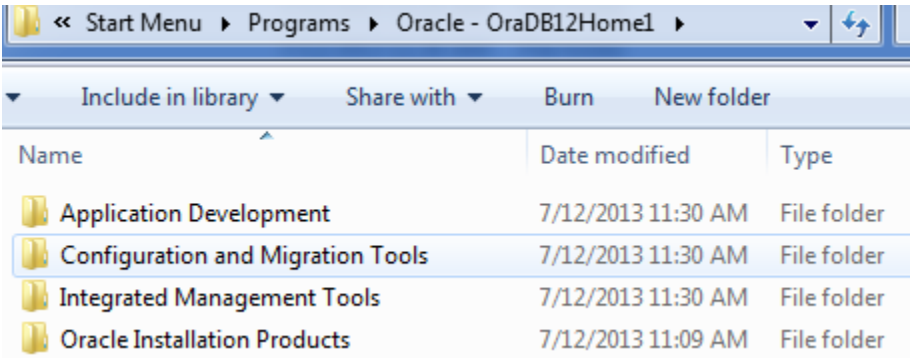

## **Install Oracle Database 12c Examples on Windows**

Oracle Database 12c Release 1 Examples (12.1.0.1.0) for Microsoft Windows (x64)

€ winx64\_12c\_examples.zip (596,751,096 bytes) (cksum - 180669411)

Contains examples of how to use the Oracle Database. Download if you are new to Oracle and want to try some of the examples presented in the Documentation

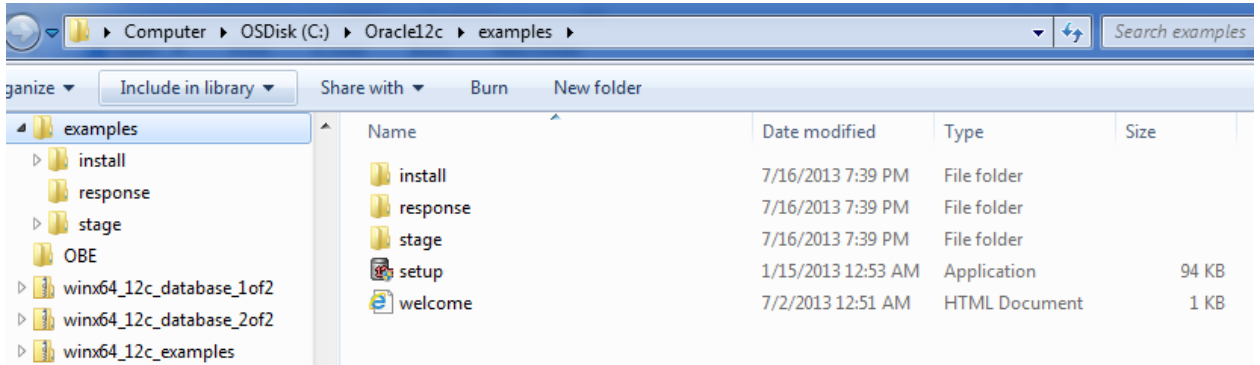

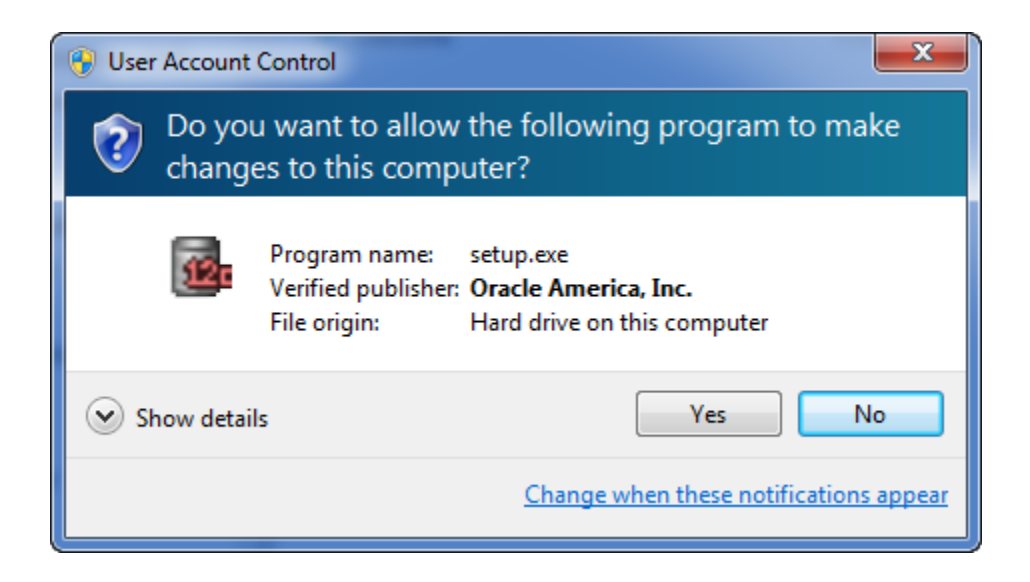

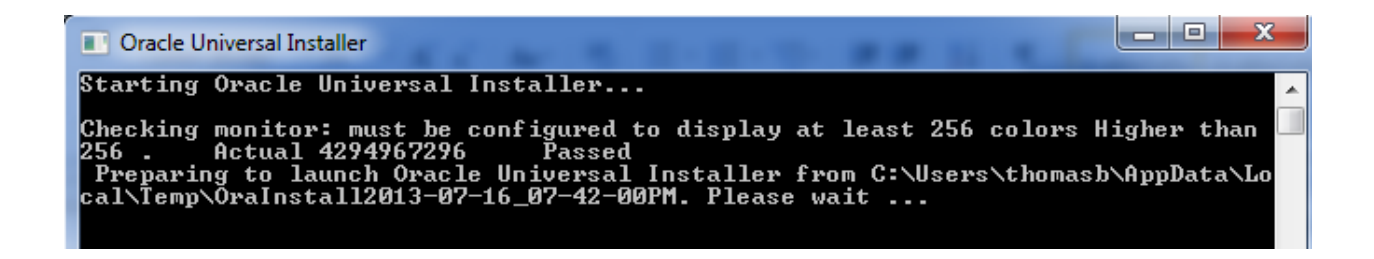

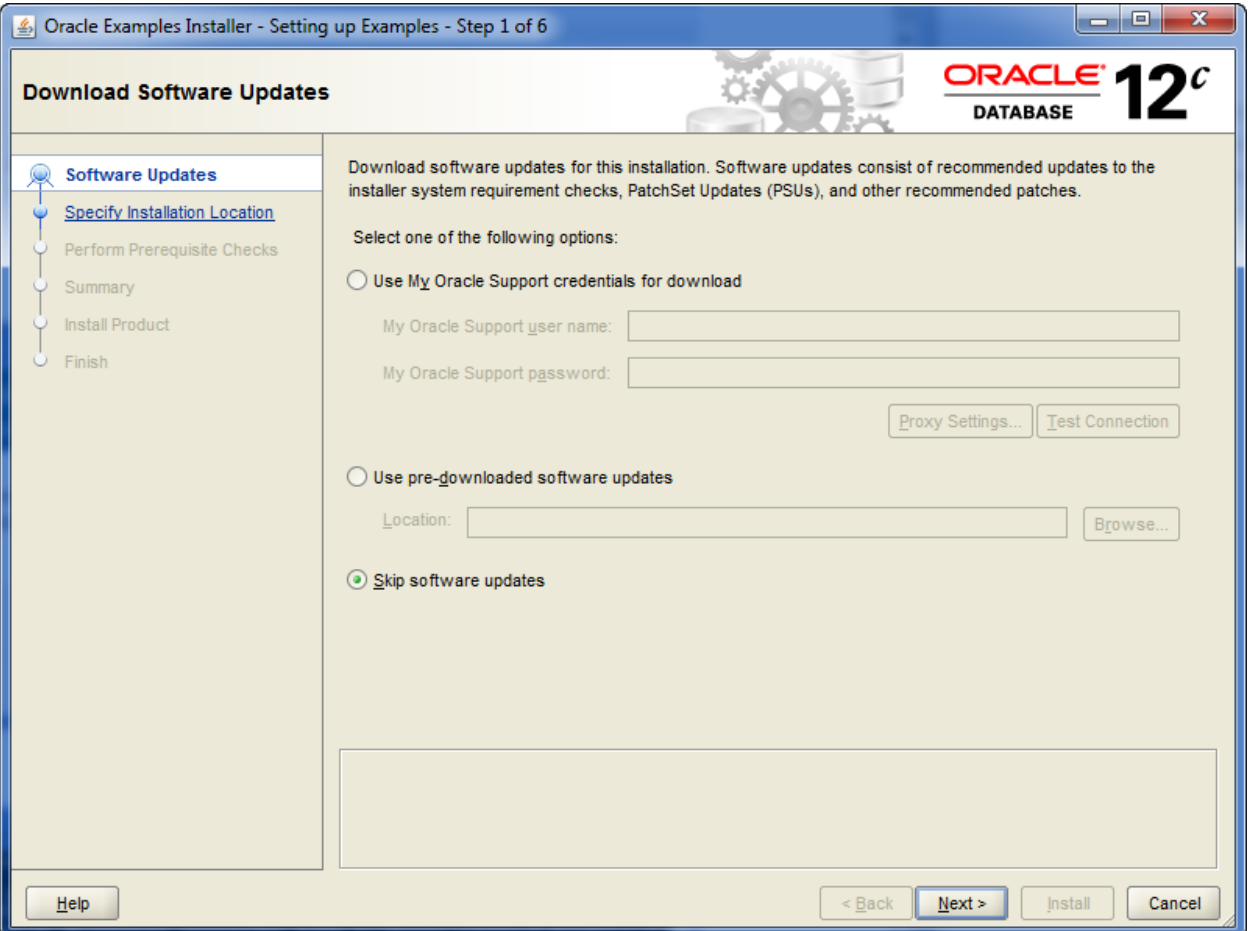

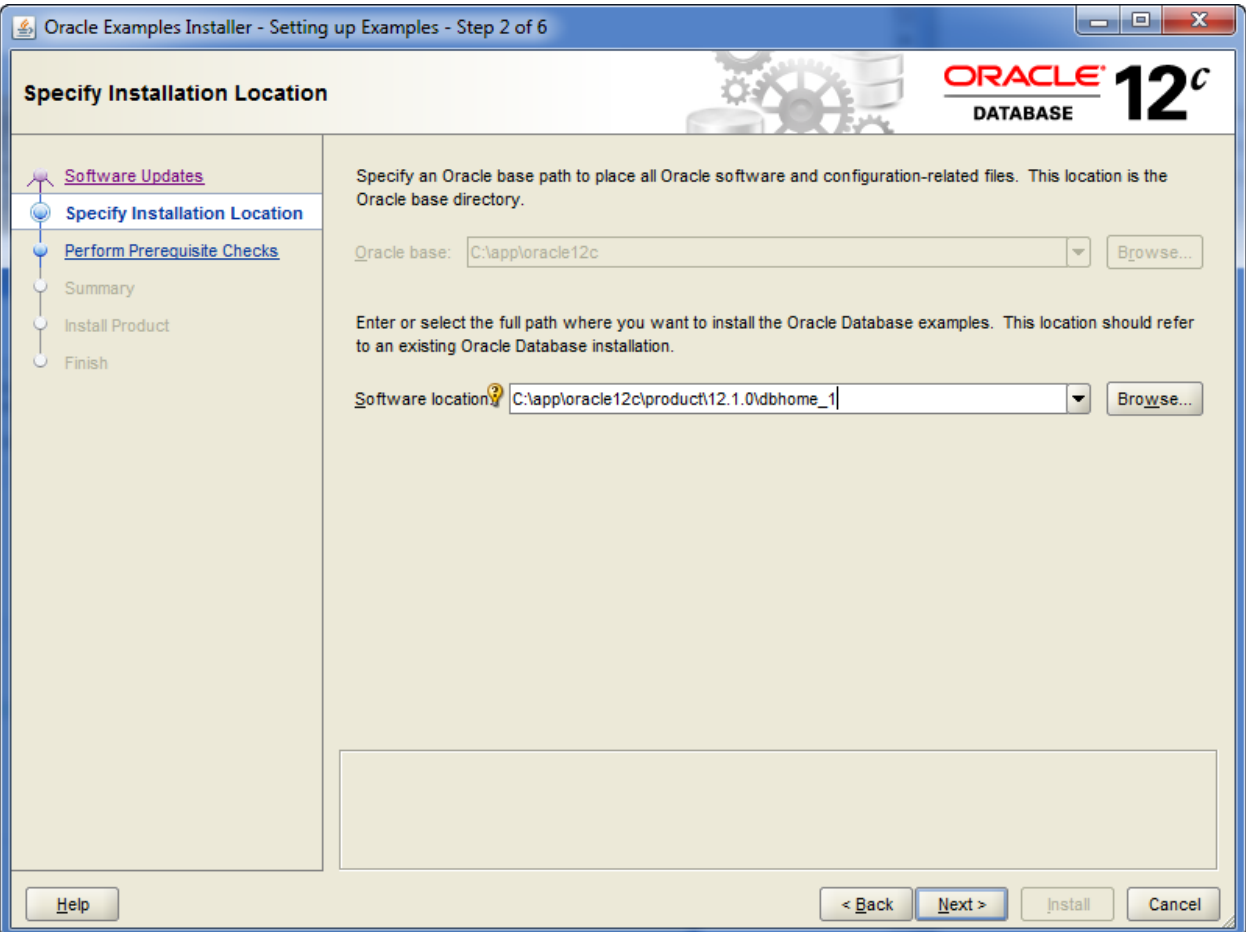

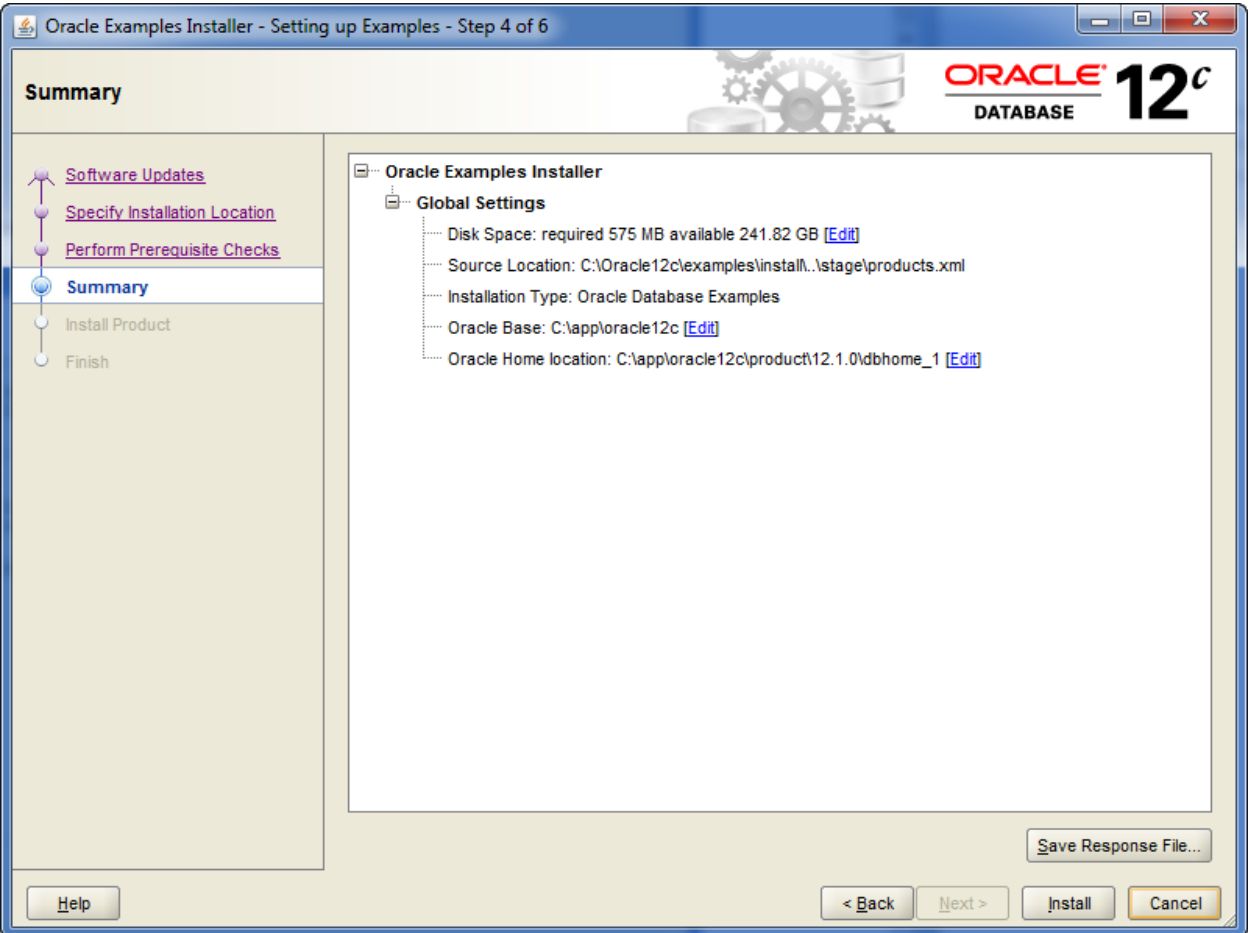

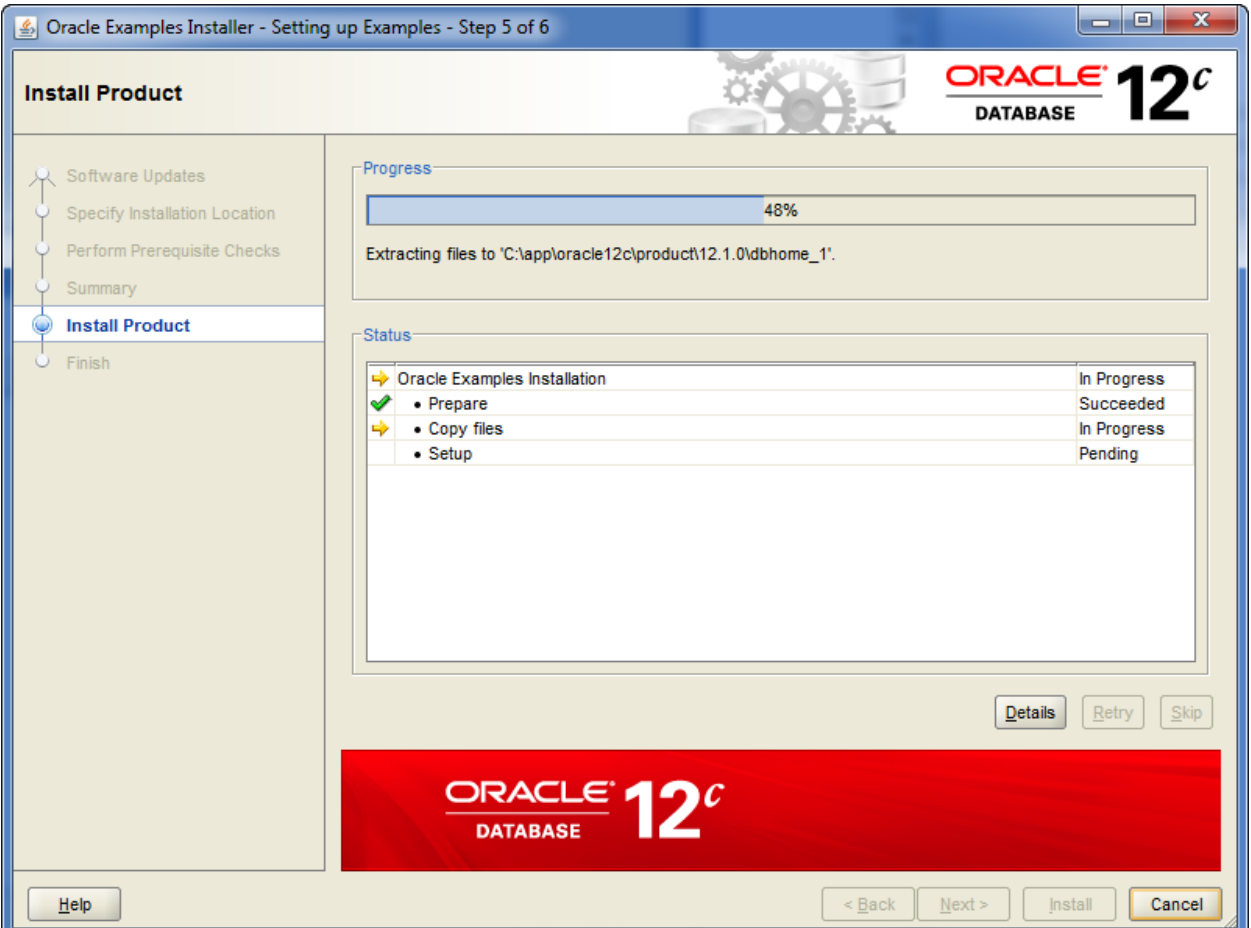

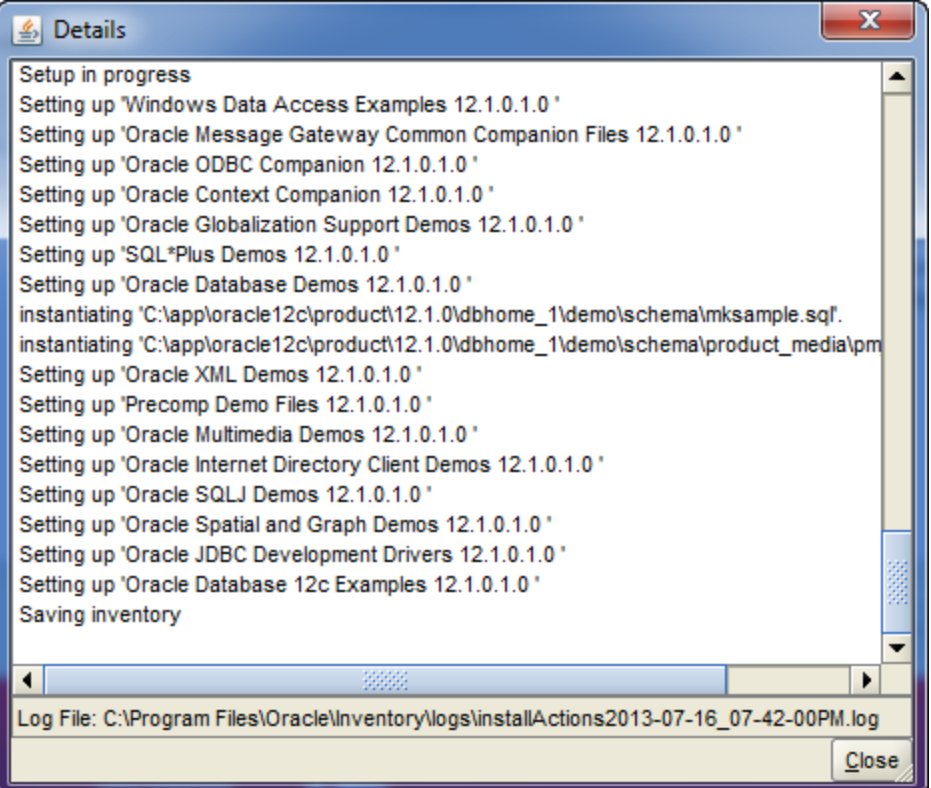

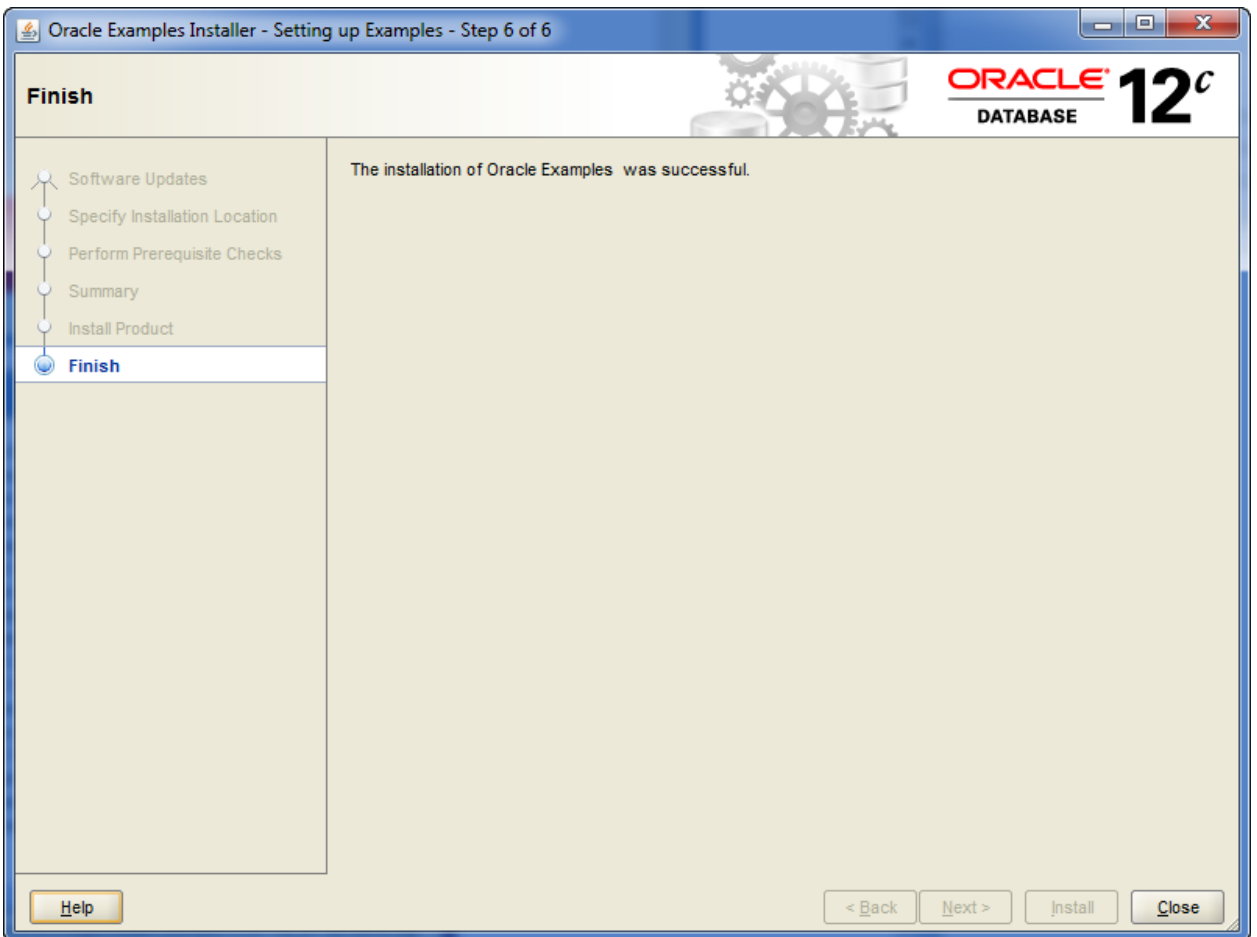

If you wish to reinstall or repopulate the tables you can simply run the scripts under %ORACLE\_HOME%\demo\schema. For example, if you want to reinstall the HR data after you updated or deleted some rows while practicing, you could do by running the following scripts [on unix systems you can just run the hr\_main.sql]:

- $\triangleright$  SQL> @C:\app\oracle12c\product\12.1.0\dbhome\_1\demo\schema\human\_resources\hr\_drop.sql
- $>$  SQL>

@C:\app\oracle12c\product\12.1.0\dbhome\_1\demo\schema\human\_resources\hr\_cre.sql

 $\triangleright$  SQL>

@C:\app\oracle12c\product\12.1.0\dbhome\_1\demo\schema\human\_resources\hr\_popul.sql  $>$  SQL>

@C:\app\oracle12c\product\12.1.0\dbhome\_1\demo\schema\human\_resources\hr\_idx.sql